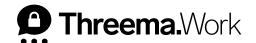

# Threema Work **App Configuration in the Management Cockpit**

VERSION: 03/2023

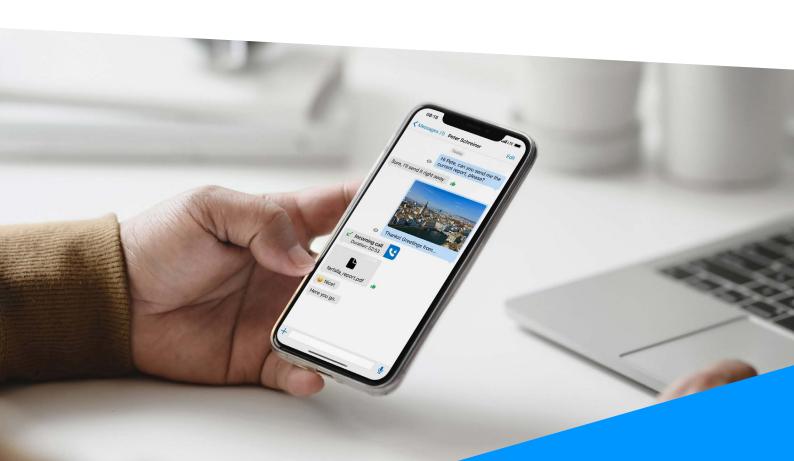

# App Configuration in Threema Work's Management Cockpit

The app configuration in the management cockpit allows you to preconfigure the Threema Work app for your users and set it up as desired so that the app is ready for use when first launched. The app configuration is typically used for unmanaged devices (BYOD). To activate the Threema Work app for BYOD use, individual credentials (single-user licenses) come into play.

This document gives you an overview of the trial version's default settings as well as general information about recommended contact list settings and further settings.

### Default Settings (Already Activated in Trial)

#### Threema Safe Backup Option [th\_safe\_enable]

Threema doesn't store your data on a central server. Instead, your data is only stored on your local device for maximum protection against unauthorized access.

If you ever happen to lose access to your device, Threema Safe regularly creates an anonymous and encrypted backup of your data on the Threema server or on a server of your choice to prevent that your Threema ID, contacts, and groups (as well as other data and settings) are lost.

The configuration setting [th\_safe\_enable] can be found in the management cockpit under "App configuration > Global > Backups" It is already set to "On" and " true" by default (see screenshot). This means that your users must use Threema Safe.

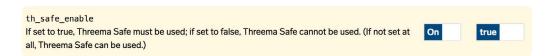

**Important:** Threema Safe backups don't include chat histories, media files, and profile pictures of contacts and groups. To save chats, please create a data backup or use the export feature: https://threema.ch/en/fag/data\_backup

## Hide Inactive and Revoked Threema IDs [th\_hide\_inactive\_ids]

If a Threema ID doesn't connect to the server for more than three months, the ID is considered inactive and will be grayed out. A Threema ID that has been permanently deleted is struck through and considered invalid.

By putting the configuration setting [th\_hide\_inactive\_ids] under "App configuration > Global > Contacts" to "On" and " true" (see screenshot), inactive and revoked Threema IDs are no longer displayed in the local contact list. This keeps your employees' contact lists tidy and clear.

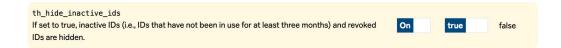

## Contact List Settings (Individual)

## Configuring First- and Last Name [th\_firstname] / [th\_lastname]

With the app configuration, you have the possibility to preconfigure the first and last names of your users to ensure a clear and consistent contact list. Navigate to "App configuration > Individual," select a user based on the user name, and click "Continue." After that you can define under the tab "Profile" the first name with the configuration setting [th\_firstname] and the last name with the configuration setting [th lastname] (see screenshot).

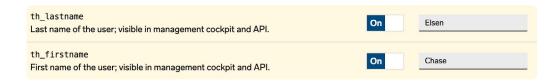

## Restrict Communication to Internal Contacts (Closed User Group)

Do you want to make sure that in your organization communication is only possible internally? With the following settings, users of a subscription can only communicate with other users of the same subscription or with contacts that were added manually in the management cockpit. Communication with external contacts is inhibited.

| Tab      | Parameter name         | Activated | Value |
|----------|------------------------|-----------|-------|
| Contacts | th_block_unkown        | On        | true  |
| Contacts | th_contact_sync        | On        | false |
| Contacts | th_disable_add_contact | On        | true  |
| Profile  | th_readonly_profile    | On        | true  |

**Please note:** You can still allow external users to participate in internal communication by manually adding them to the "App Contact List" in the management cockpit.

#### Further Settings

#### Disable Changes to Profile Settings [th\_readonly\_profile]

If the configuration setting [th\_readonly\_profile], available in the "Profile" tab of the app configuration, is set to "On" and "true" (see screenshot), users cannot change the following profile settings:

- Nickname
- Profile picture
- Email address / phone number linked to the Threema ID
- Export ID
- Delete ID
- ID revocation password

th\_readonly\_profile

Wenn true, können folgende Profil-Einstellungen nicht verändert werden: Nickname, Profilbild,

Verknüpfung der ID mit einer E-Mail-Adresse/Handynummer, ID exportieren, ID löschen, Passwort

für ID-Widerruf. Die Verwendung von Threema Safe und der ID-Export lassen sich mit den
entsprechenden Parametern (th\_safe\_enable und th\_disable\_id\_export) unterbinden.

#### Disable Sharing Media Files [th\_disable\_share\_media]

With the configuration setting [th\_disable\_share\_media], you can disable sharing media and other files outside of Threema Work. The setting can be found in the "Chat contents" tab of the app configuration. Set it to "On" and "true" (see screenshot).

**Important:** On Android, this only applies to images, videos, and voice messages.

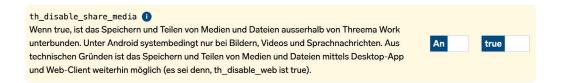

## Disable Auto-Save of Media Files [th\_disable\_save\_to\_gallery]

By putting the configuration setting [th\_disable\_save\_to\_gallery] in the "Chat contents" tab to "On" and "true" (see screenshot), media files will not be auto-saved to the local gallery.

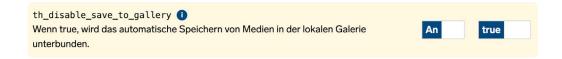

#### You can find a complete overview of all available Threema MDM parameters on

https://threema.ch/en/work/app-configuration